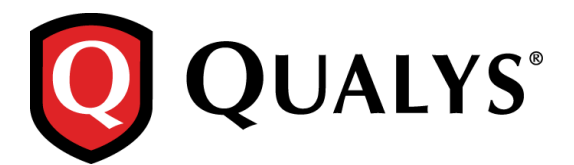

# **Qualys Cloud Suite 2.15**

We're excited to tell you about new Qualys AssetView features coming with Qualys Cloud Suite 2.15.

## **Qualys AssetView**

[Manage Your Library Templates](#page-0-0) [Searching by Auth Type Just Got Easier](#page-1-0)

## **Qualys Cloud Agent**

[openSUSE Version 13 Supported](#page-3-0)

## <span id="page-0-0"></span>**AssetView: Manage Your Library Templates**

Whenever you create a new dashboard or widget the first step is to choose a template from our Library, as shown in the image below. With this release, you have the ability to change how your templates appear in this view – you can rename templates, update template descriptions, and remove templates from the list.

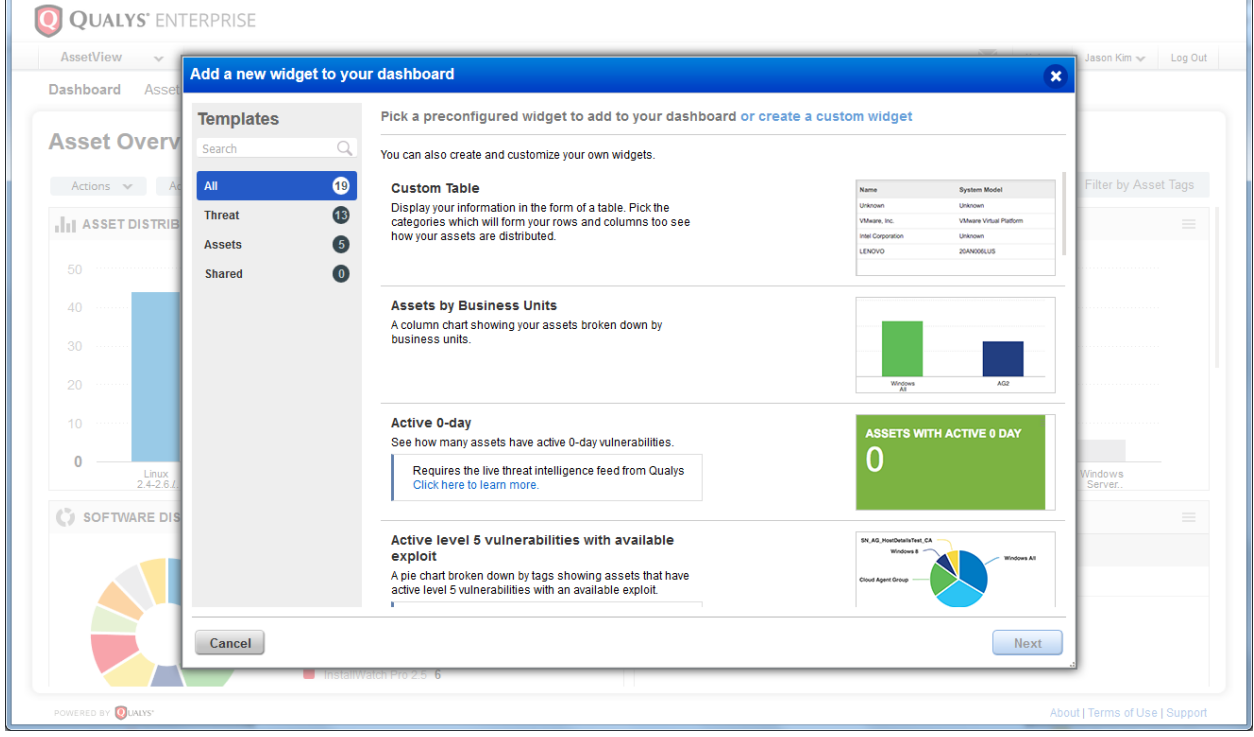

#### **Where do I see my templates?**

Go to the new Templates section to see the dashboard and widget templates in your account, including templates provided by the service and those created by users.

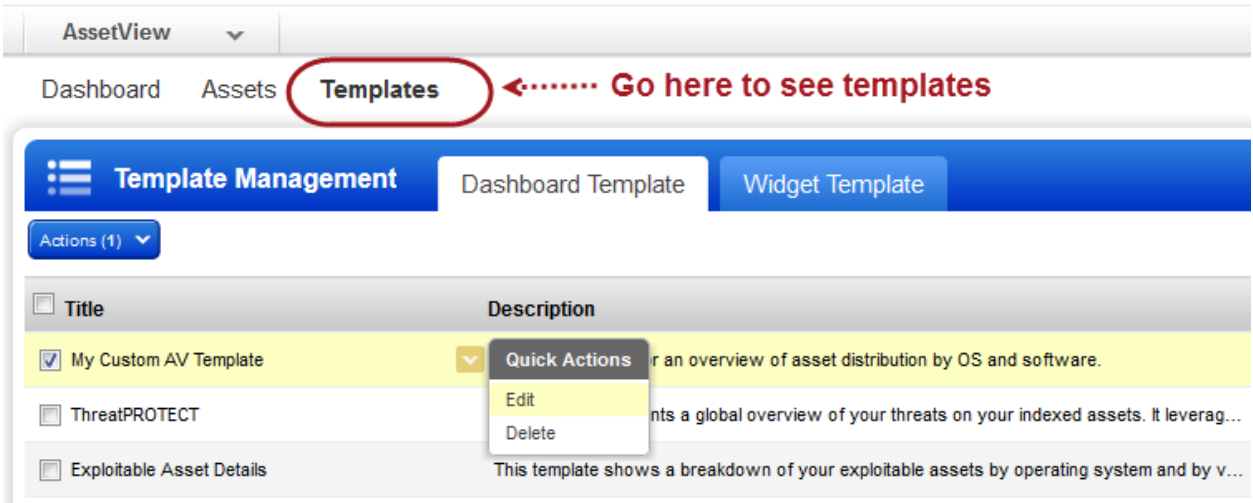

#### **What actions can I take?**

Edit a template to give it a new name or to update the template description visible in the Library. You can also delete a template in order to remove it from the Library.

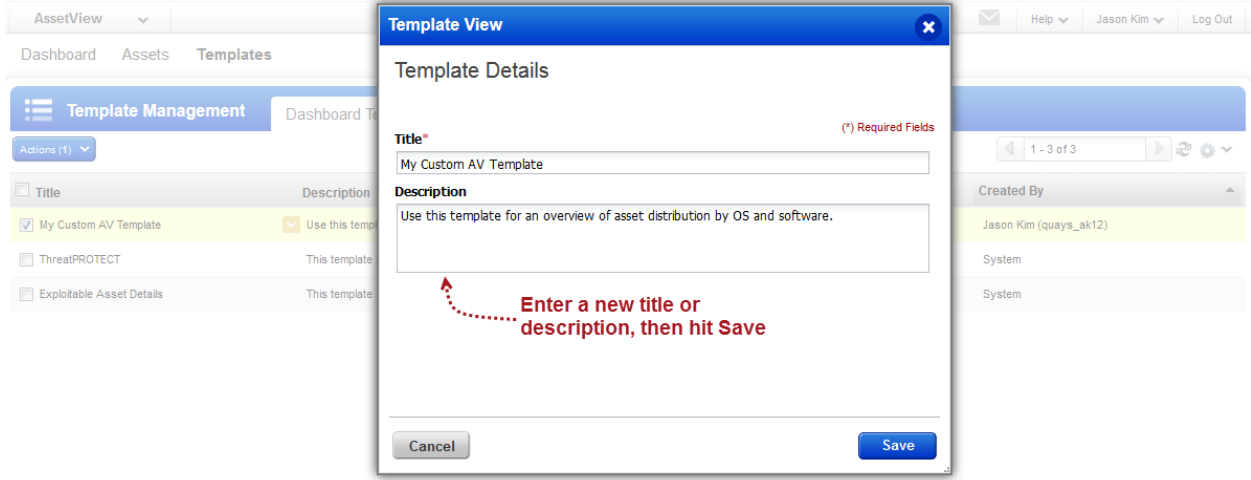

#### **Which templates can I change or delete?**

<span id="page-1-0"></span>You can take action on any template that you created. If you're a Manager (user with full permissions and scopes) you can also take action on templates created by other users. You cannot edit or delete System templates.

# **AssetView: Searching by Auth Type Just Got Easier**

Now when you search for assets by vulnerability authentication type you can simply choose from a list of values that we provide. This way you can be sure your query is set up correctly.

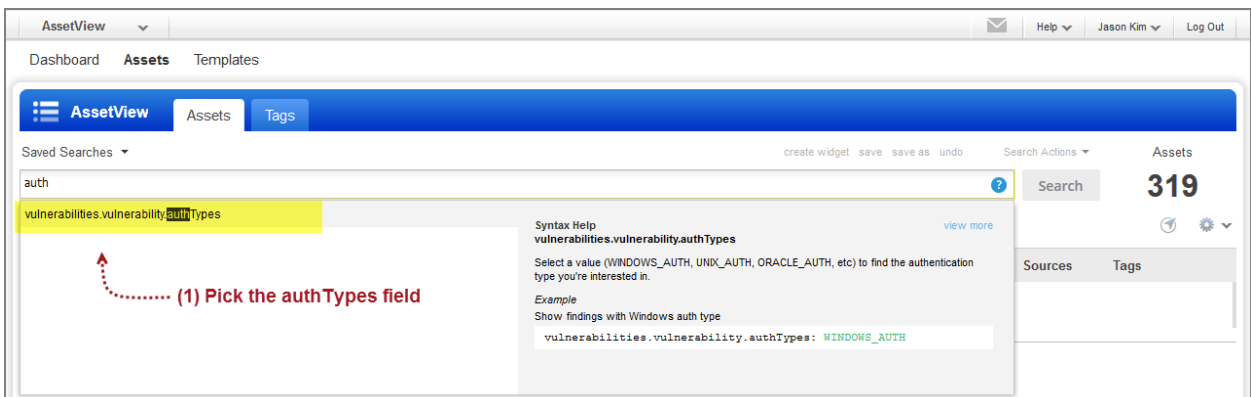

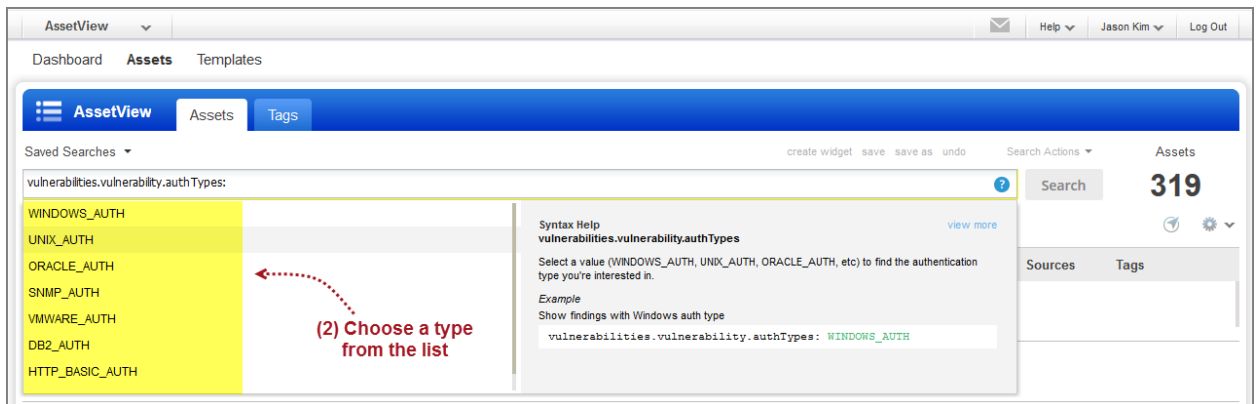

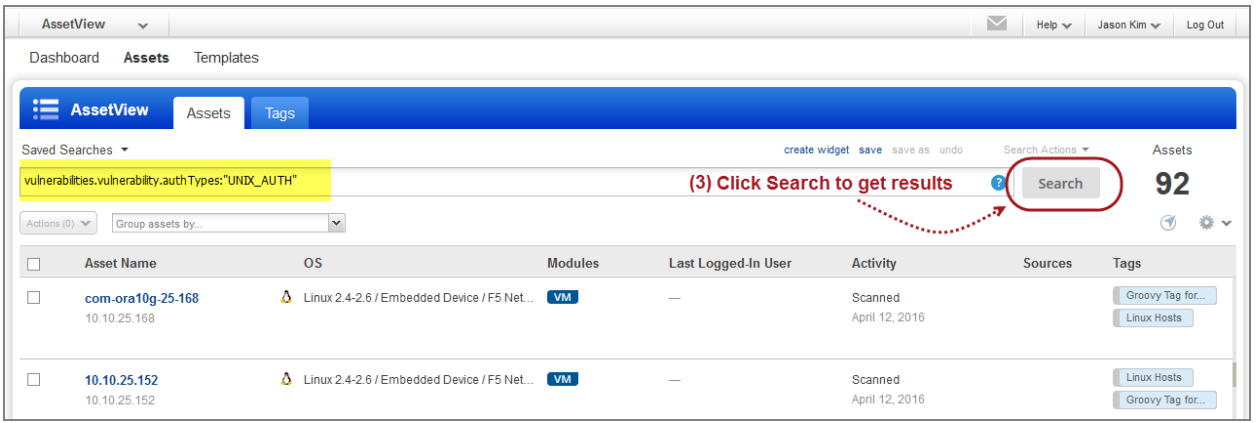

# <span id="page-3-0"></span>**Cloud Agent: openSUSE Version 13 Supported**

You can now install cloud agents on hosts running openSUSE version 13. openSUSE version 12 is already supported.

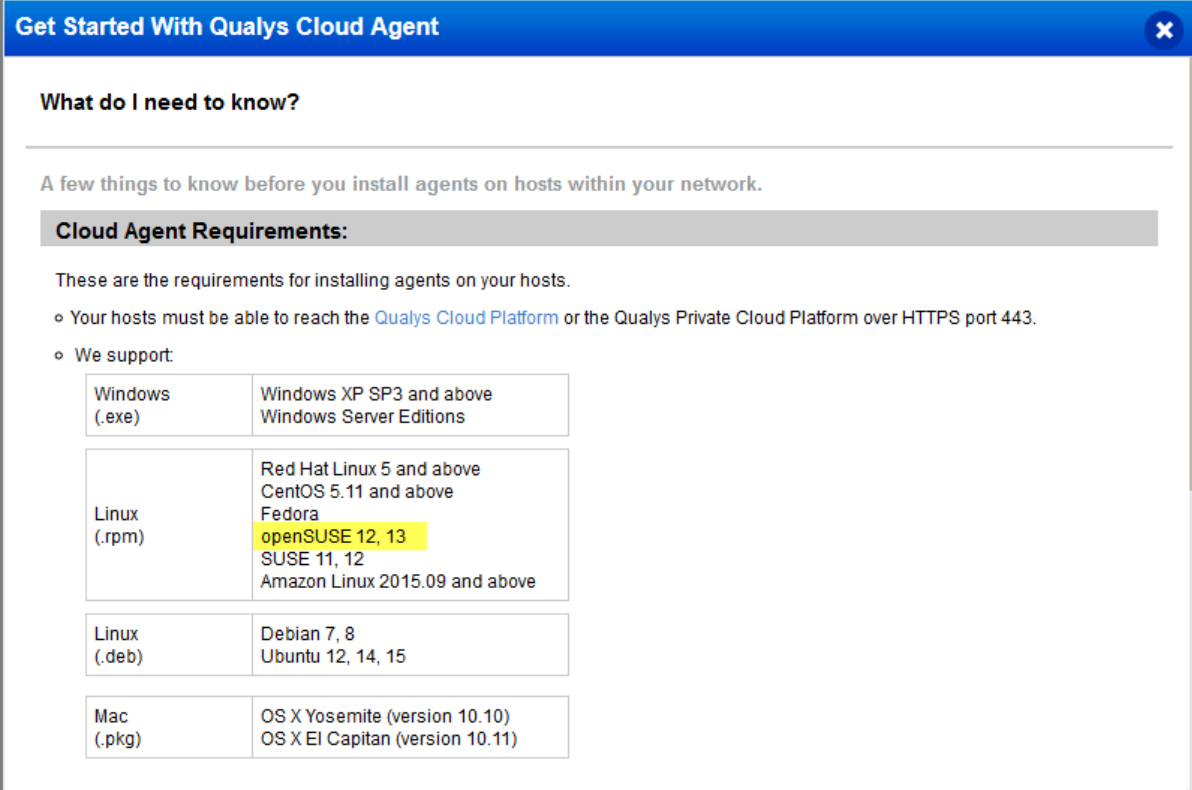